Electronic Screening Falls and Treatment Interference Risk SBAR Tab Access

To be completed prior to transfer from Critical Care

### **Step One – Choose SBAR from Menu**

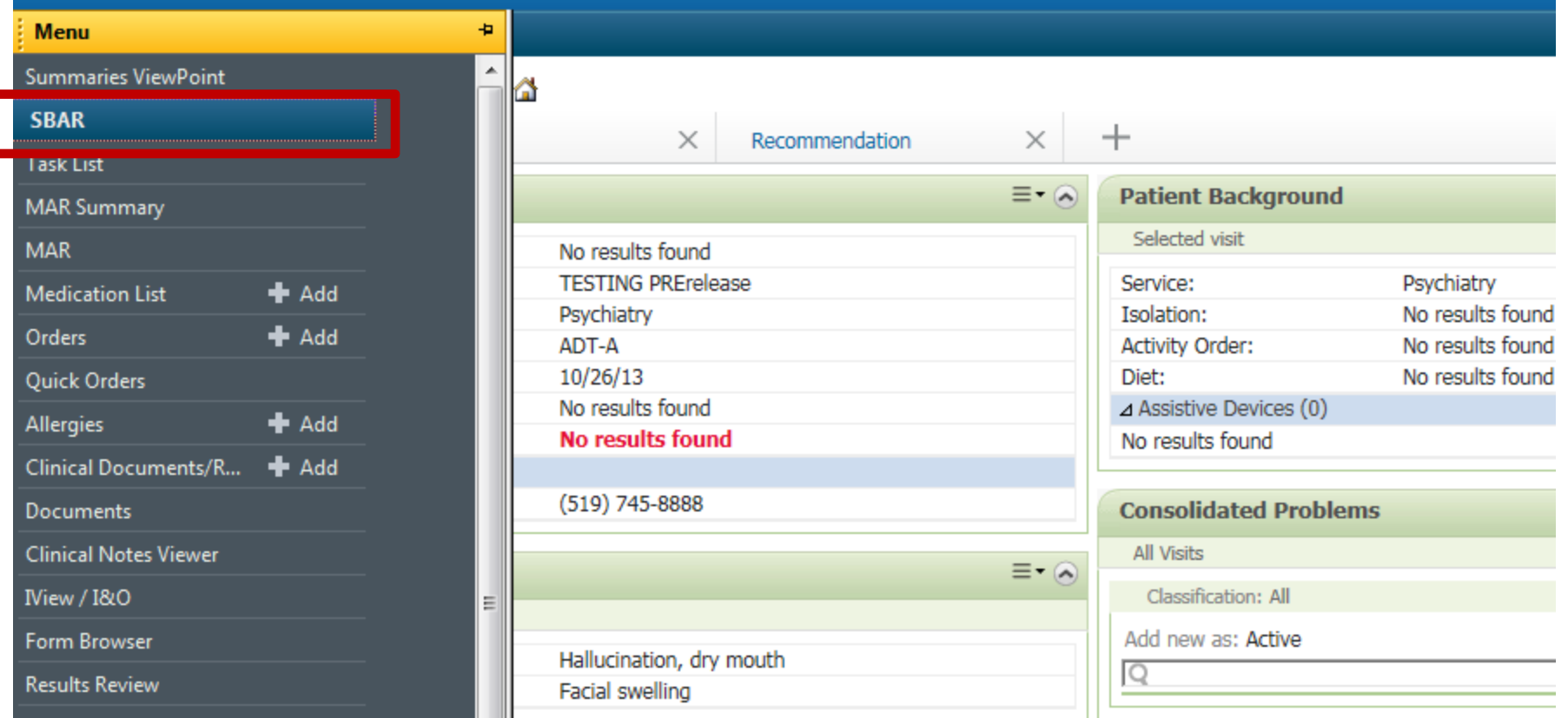

## **Step Two – Choose Assessment Tab**

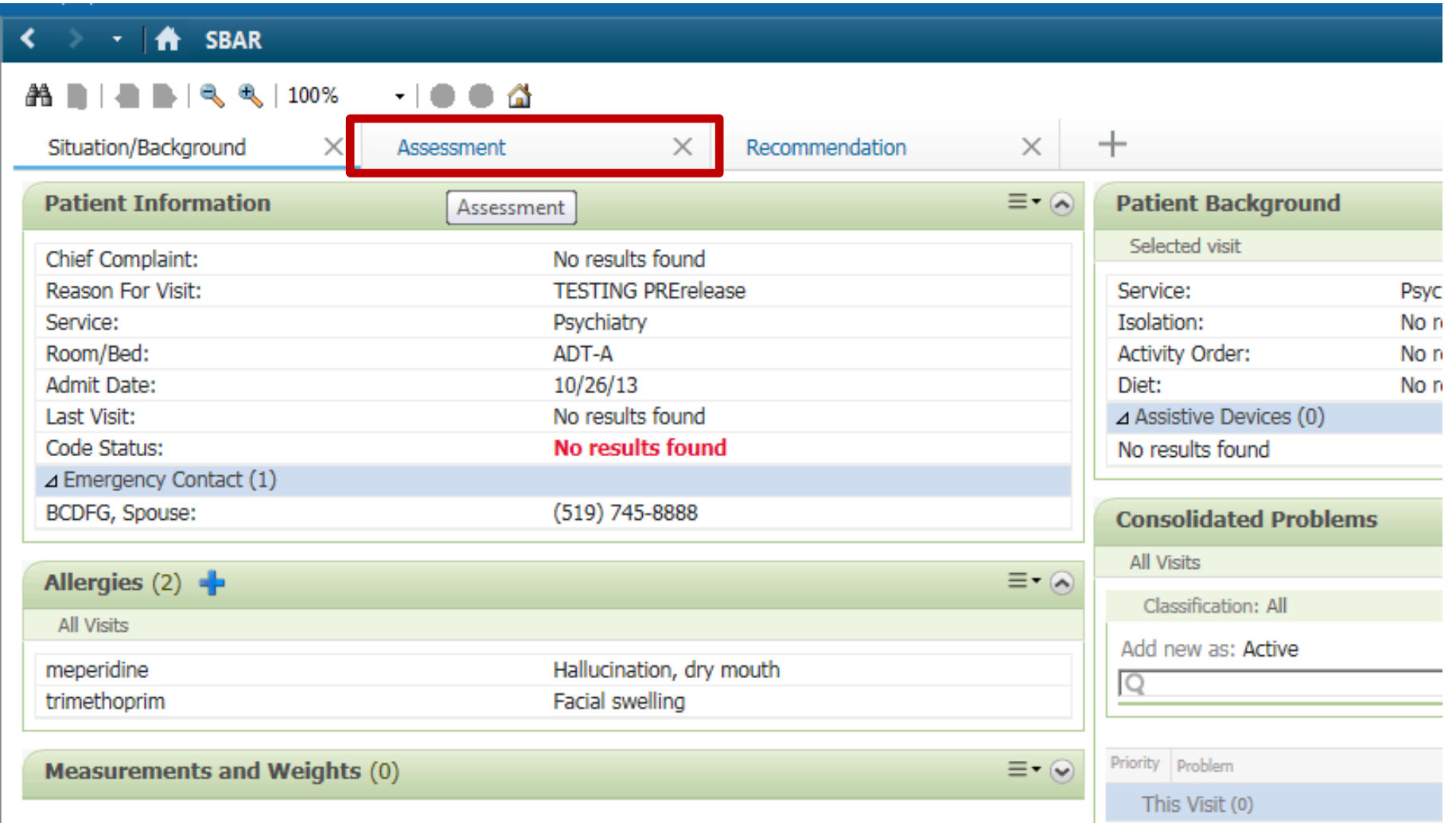

## **Step Three – Choose Screening Tool**

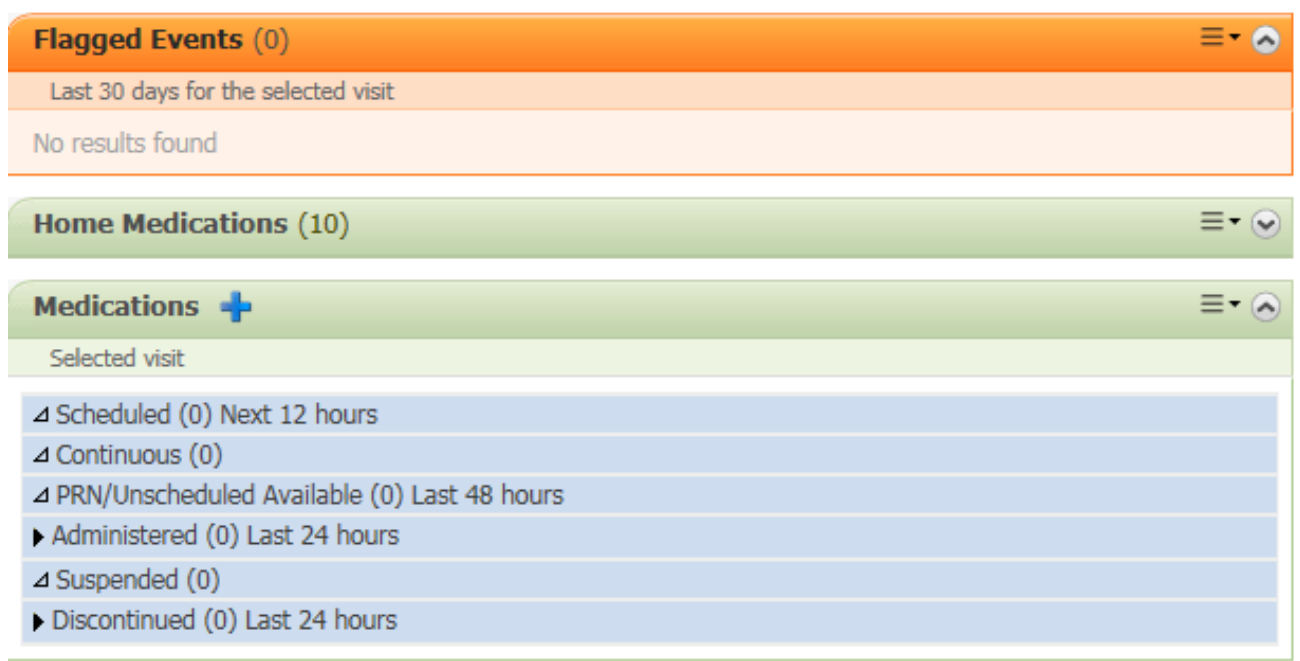

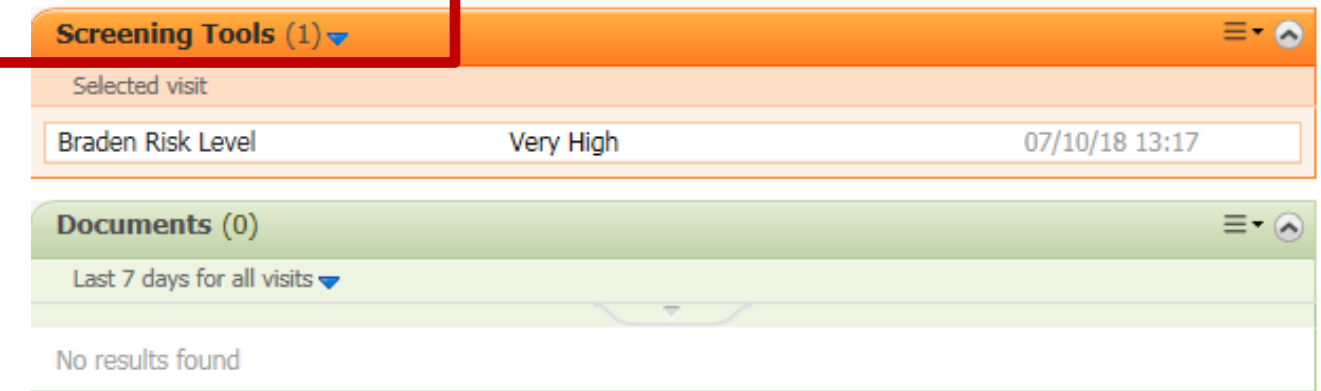

## **Step Four – Choose Tool**

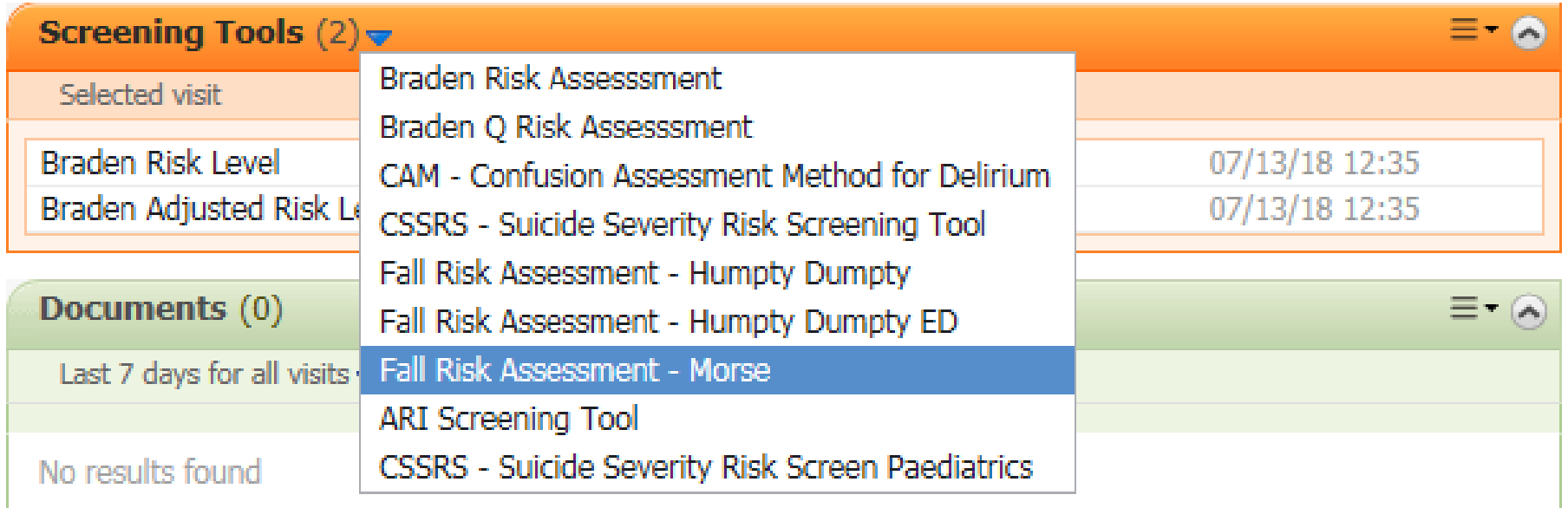

# **Step Five – Identify Consciousness**

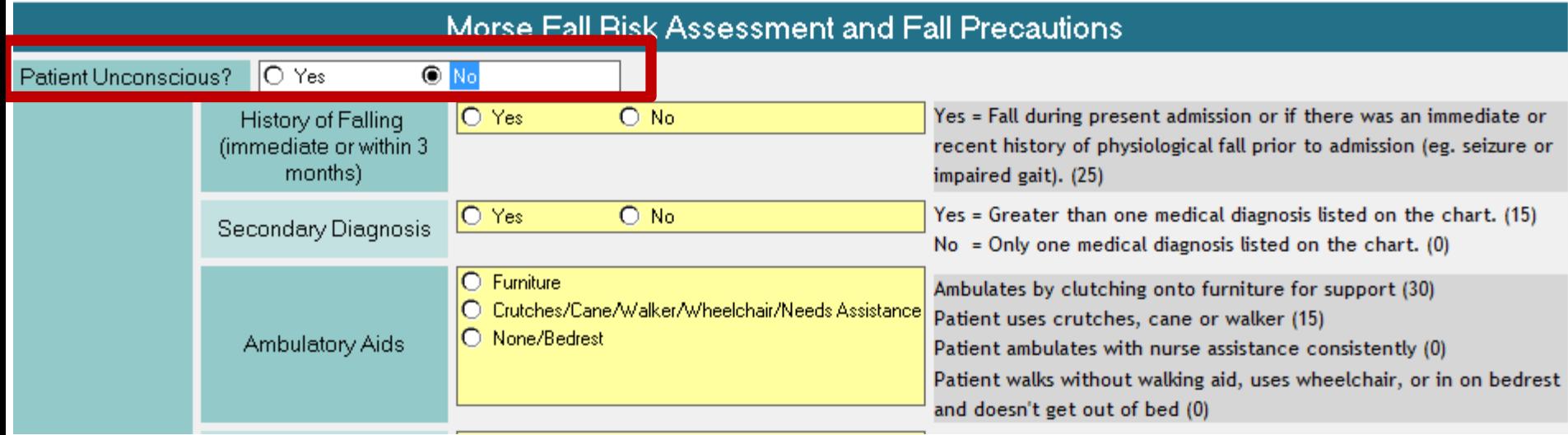

#### **Identify whether the patient is unconscious or conscious.**

## **Step Five – Unconscious**

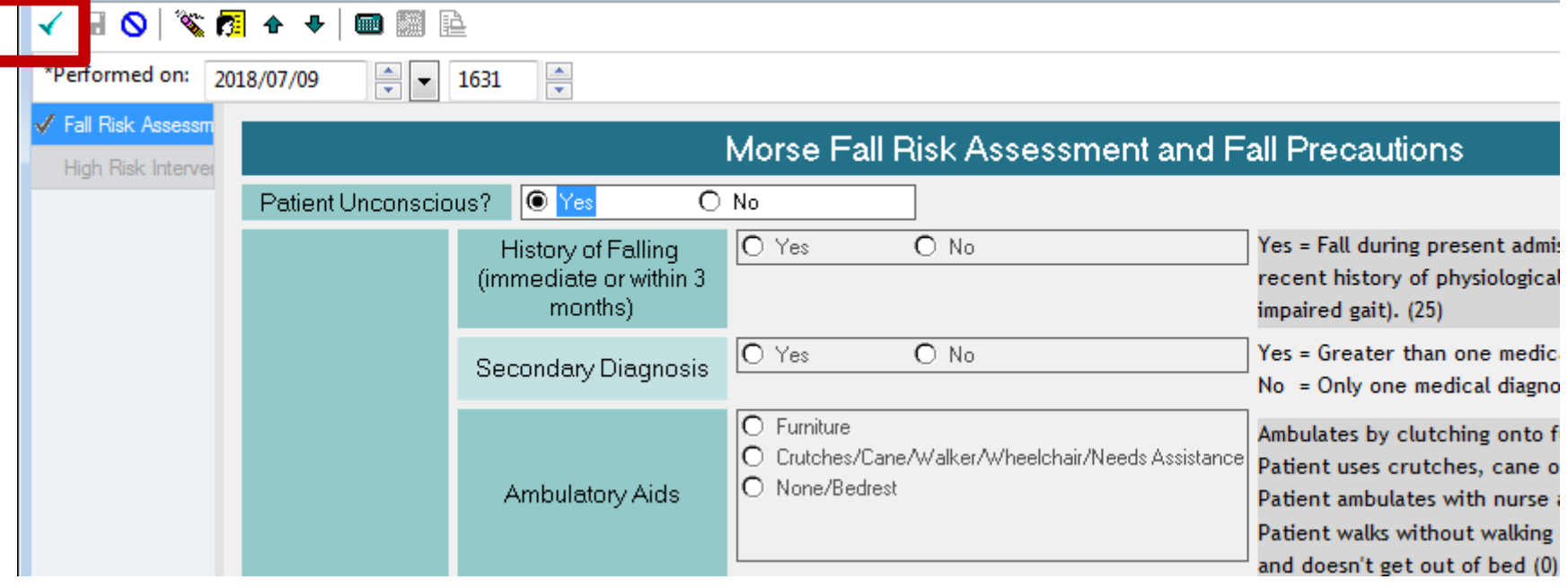

**If the patient is unconscious at the time of transfer, choose "Yes", then confirm completion by selecting:**

#### **(top left corner)**

## **Step Five – Conscious**

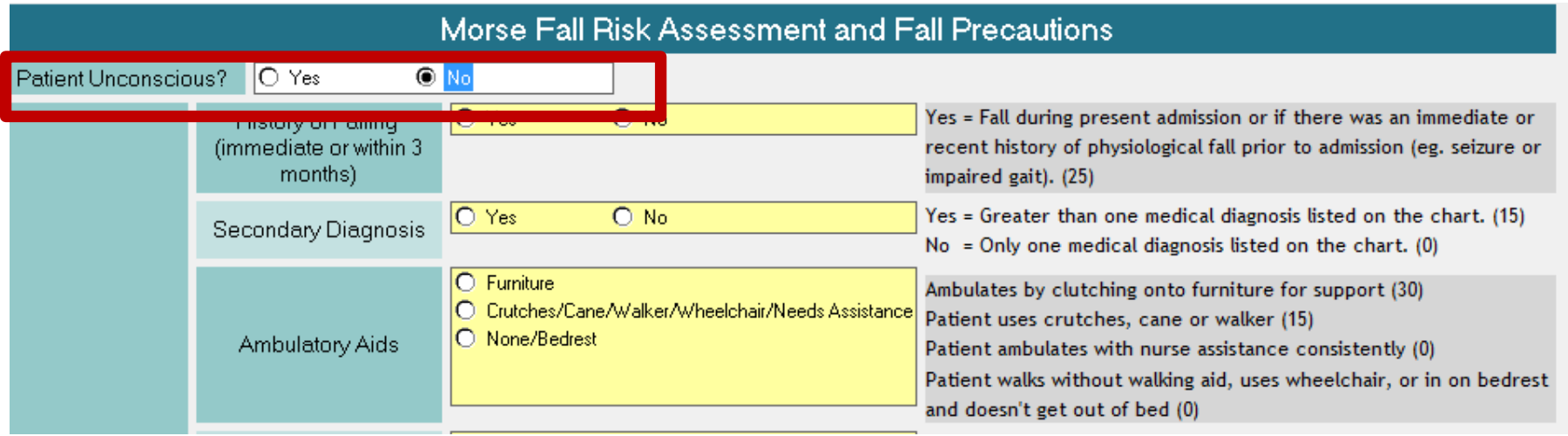

#### **If patient is conscious, select "No" and answer the questions on the screen.**

## **Step Six – Complete Screen**

#### Morse Fall Risk Assessment and Fall Precautions

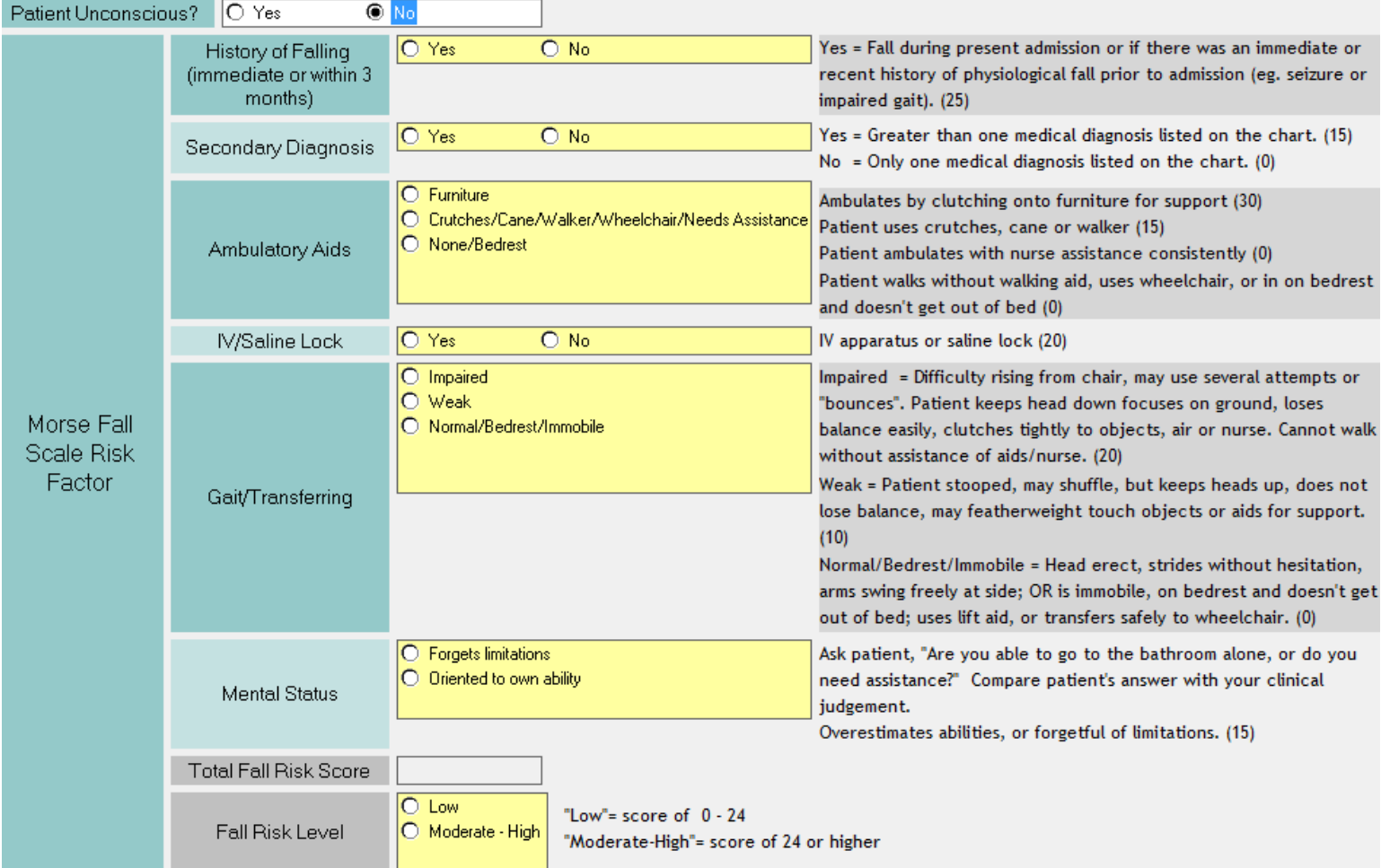

#### **Answer the screening questions.**

## **Step Seven – Low Risk**

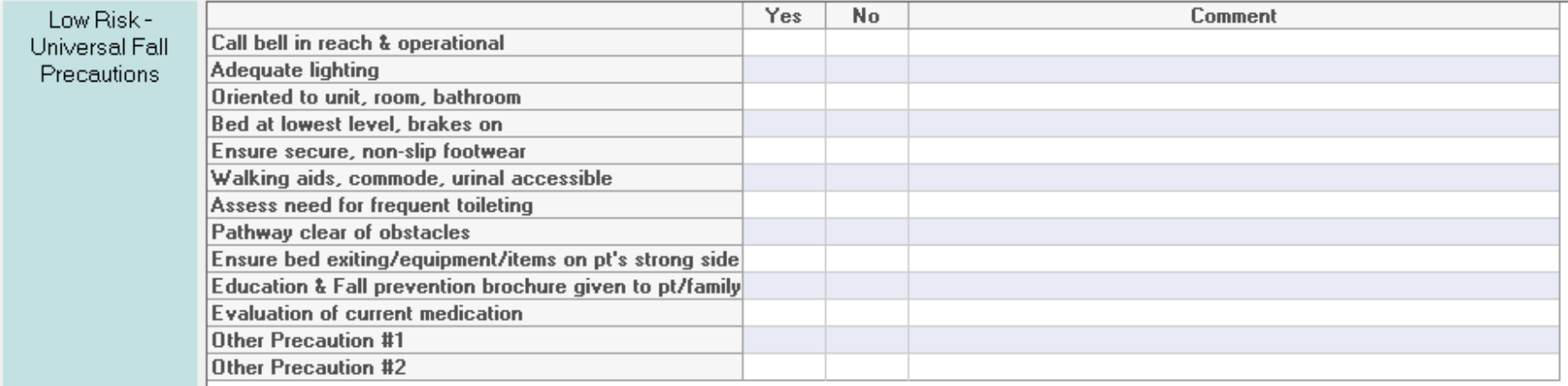

**Considerations** 

- \* Consider placement in room near nursing station or in an area of high visiblity
- \* Consider assistance from family members
- \* Consider observation care with leadership approval
- \* Consider referrals as specific risk factors are identified to reduce risk of fall or repeat falls
- \* Communicate risk for fall status at shift report and upon patient transfer to other unit (RNAO, 2007,p9)
- \* The use of bedrails to prevent falls is not recommended (RNAO, 2011)
- \* Never underestimate the power of clinical judgement

\* Consider need for medication review by team

#### **Risk will be calculated automatically. If Low Risk Interventions populate, select the interventions that are in place.**

### **Step Seven – Moderate or High Risk**

**P** High Risk Interventions (Morse) - Dummy, Dummy Baby

#### じざ■

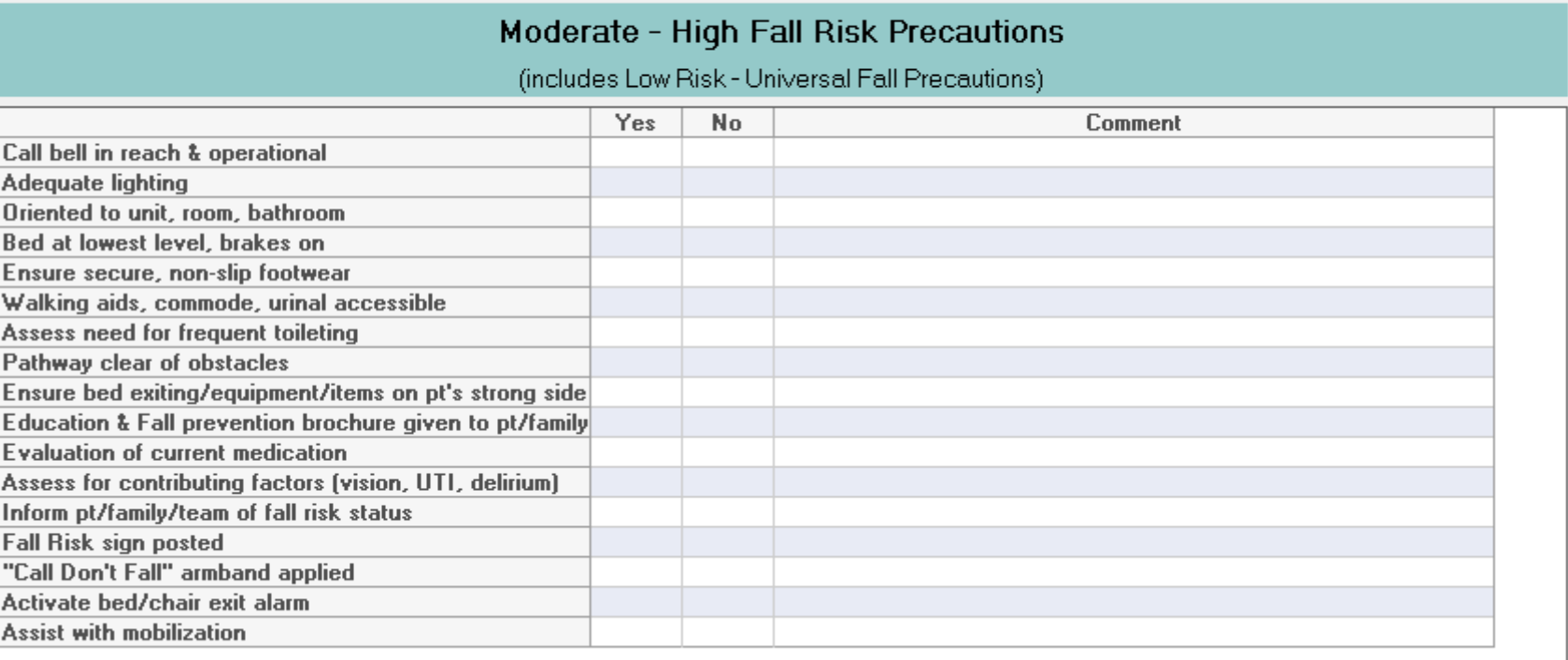

**Risk will be calculated automatically. If Moderate or High Risk Interventions populate, select the interventions that are in place.** 

### **Step Seven – Comments if Relevant**

P High Risk Interventions (Morse) - Dummy, Dummy Baby

#### U S⊞

C A  $\overline{0}$  $\overline{B}$ E W A P E  $\overline{E}$  $\overline{E}$ À Ir F. ٣Į

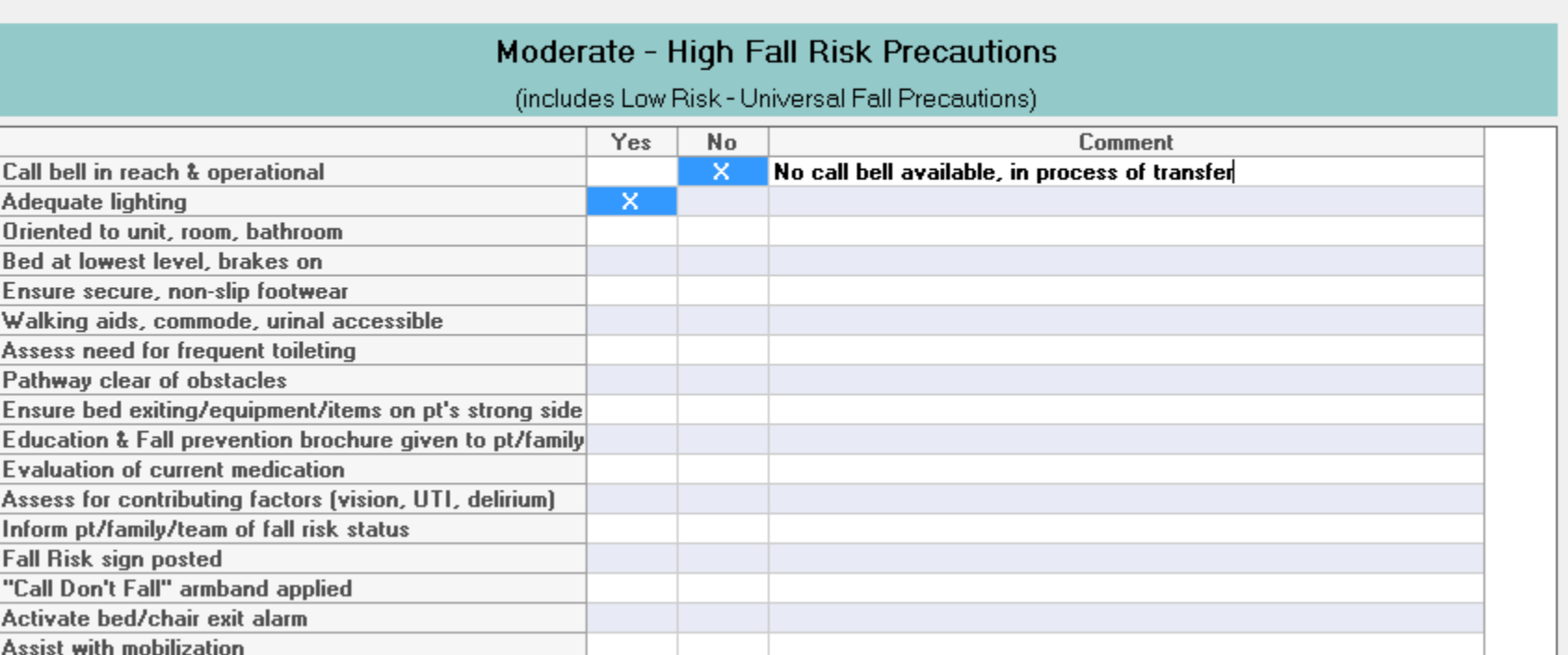

#### **Use comments box to identify interventions that cannot be met or are not appropriate.**

## **Step Eight – Complete Risk Reduction Entry**

 $\overline{\mathbf{x}}$ 

**P** High Risk Interventions (Morse) - Dummy, Dummy Baby

#### Moderate - High Fall Risk Precautions (includes Low Risk - Universal Fall Precautions) Yes No. Comment Call bell in reach & operational × Adequate lighting x Oriented to unit, room, bathroom × Bed at lowest level, brakes on  $\overline{\mathsf{x}}$ × Ensure secure, non-slip footwear  $\overline{\mathsf{x}}$ Walking aids, commode, urinal accessible x Assess need for frequent toileting Pathway clear of obstacles  $\overline{\mathsf{x}}$  $\overline{\mathbf{x}}$ Ensure bed exiting/equipment/items on pt's strong side  $\overline{\mathsf{x}}$ Education & Fall prevention brochure given to pt/family X. **Evaluation of current medication**  $\overline{\mathsf{x}}$ Assess for contributing factors (vision, UTI, delirium) × Inform pt/family/team of fall risk status x **Fall Risk sign posted** "Call Don't Fall" armband applied x  $\overline{\mathsf{x}}$ Activate bed/chair exit alarm **Assist with mobilization**  $Gamma$  $\overline{1}$

#### **Select "X" top right corner when risk reduction strategies have been entered.**

## **Step Nine – Submit Screen Results**

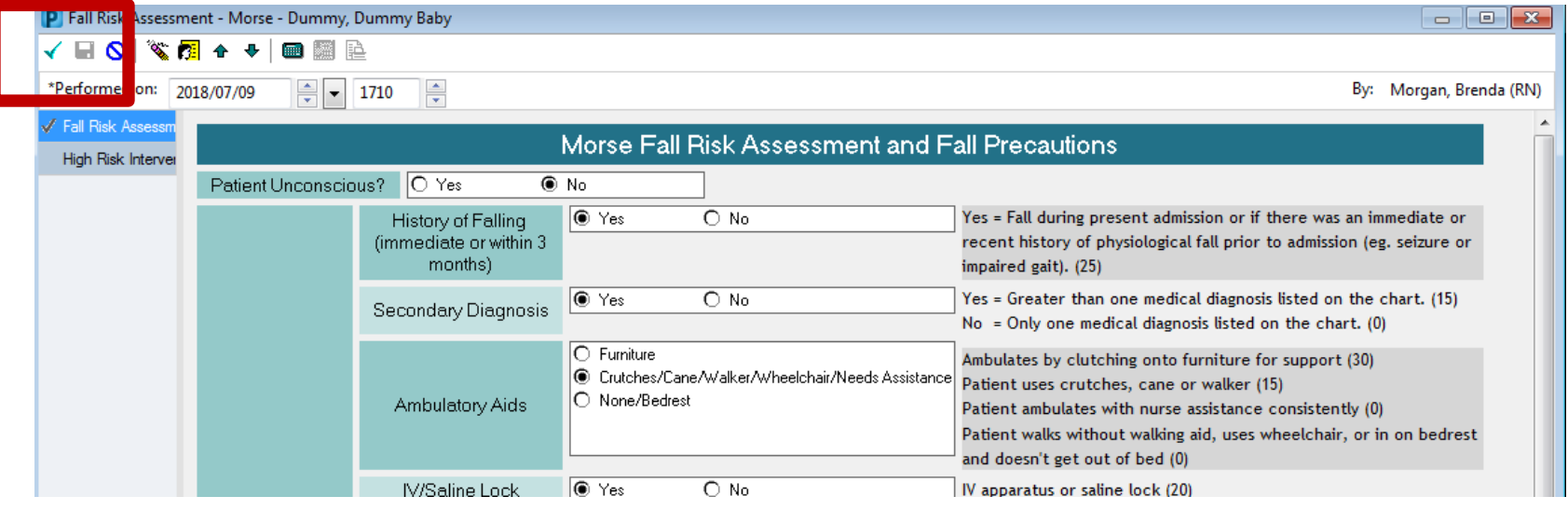

#### **Submit screen results by selecting:**

#### **(top left corner)**

## **Step Ten – View Previous Entries**

**Results Review** 

Dialysis Treatment Dlan

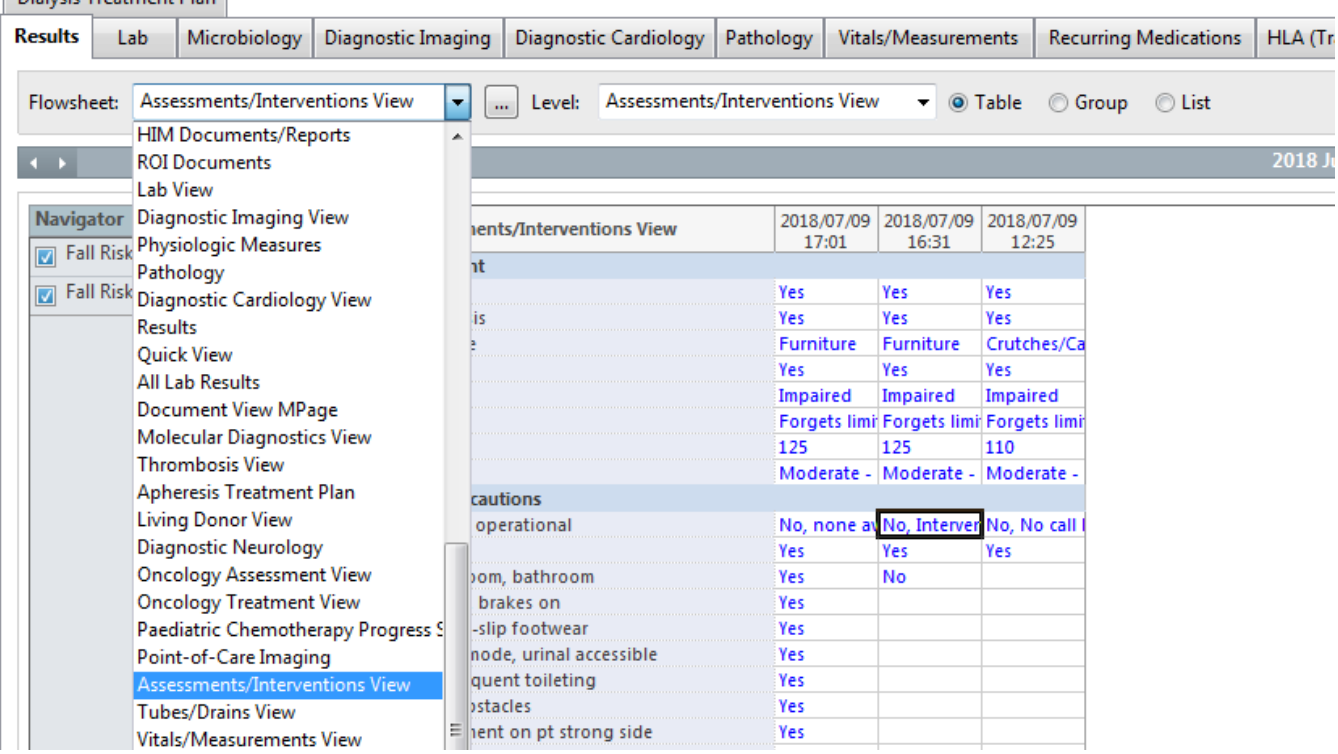

**From the Results Review section, choose Assessment/Intervention View from the Flowsheet drop box (remember to refresh screen for recent results)**